# ANIMAL-office Service-Update

Version 5.1.7

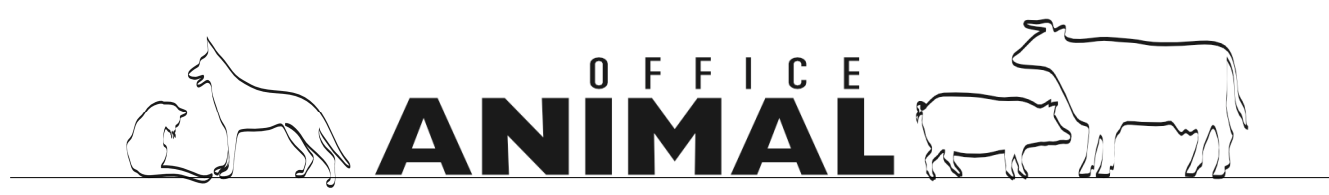

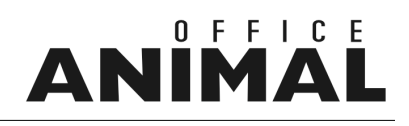

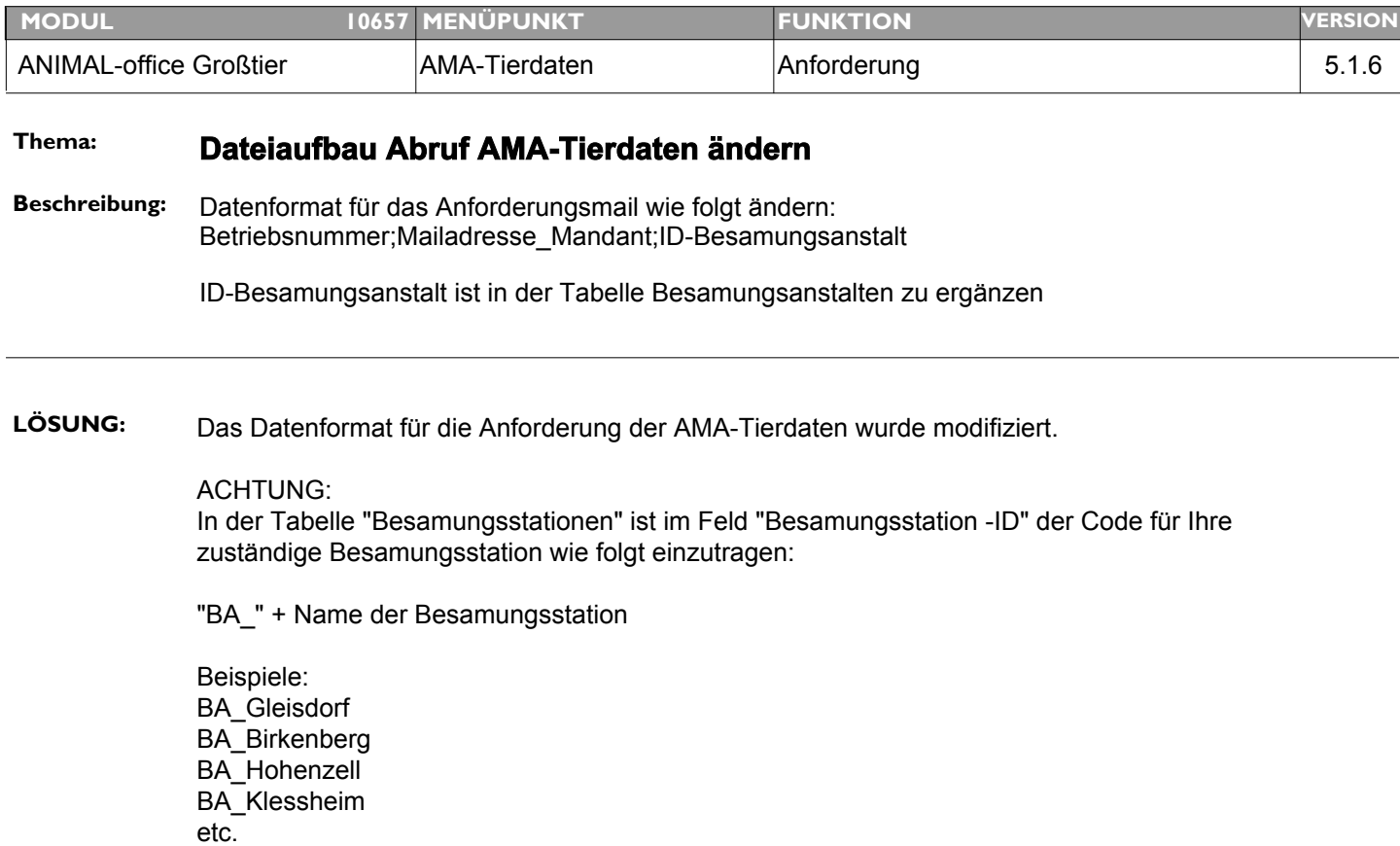

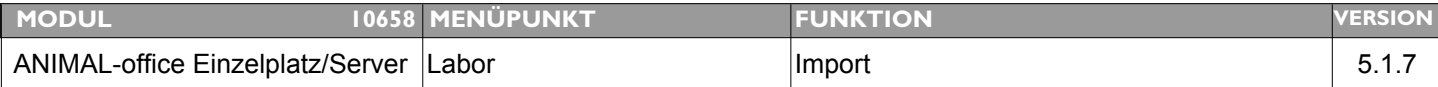

### **Thema: Offene Laborprobleme**

**Beschreibung:** Verschiedene kleinere Probleme bei der Übernahme externer Laborbefunde.

LÖSUNG: Die Übernahme der externen Laborbefunde (LDT) wurde überarbeitet.

Bitte überarbeitete Vorlage vom ANIMAL-office Downloadbereich runterladen und installieren.

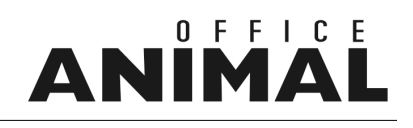

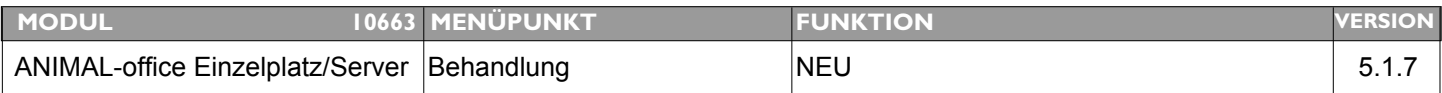

### **Thema: Mit einer Befehlstaste zum Datumsfeld in der Behandlung springen**

**Beschreibung:** Es sollte die Möglichkeit geben dass man in der Behandlung mit Hilfe einer Funktionstaste/Befehlstaste zum Datumsfeld springen kann. Dies ist bei der nachträglichen Eingabe von Behandlungen hilfreich.

LÖSUNG: Bei der Behandlung kann der Benutzer nun mit der Tastenkombination STRG (ctrl)+ 5 zum Datumsfeld springen, diese Funktion ist auch im Abschlusslayout der Behandlung verfügbar

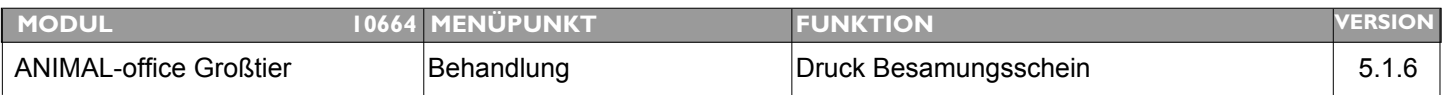

### **Thema: Nr. Besamungsschein wird nicht angedruckt**

**Beschreibung:** Wird ein Besamungsschein nicht sofort sondern erst über die "Nachdruck-Funktion" ausgedruckt erfolgt keine Nummerierung mehr.

#### **LÖSUNG:** Beim Nachdruck des Besamungsscheins wird nun die Nr. geprüft und wenn nicht vorhanden nachträglich vergeben.

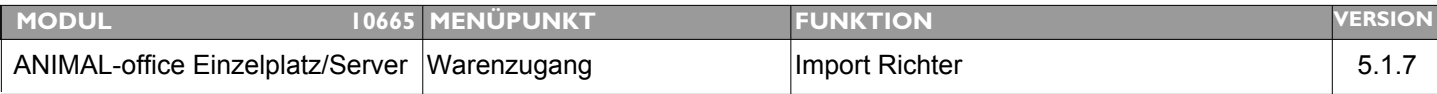

### **Thema: Bei Import elOrd werden Ø-EK-Preise nicht korrekt aktualisiert**

**Beschreibung:** Bei der Zubuchung von elOrd-Bestellungen wird der Ø-EK Preis nicht korrekt aktualisiert

**LÖSUNG:** Dieser Fehler wurde behoben, die Berechnung des Ø EK-Preises wird nun korrekt durchgeführt

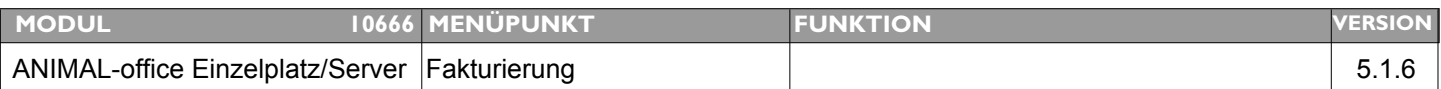

### **Thema: Direktaufruf Fakturierung aus Klientenstamm kommt anschließend "Abbrechen" Meldung**

**Beschreibung:** Wenn man über den Klientenstamm (Umsatz) eine einzelne Position fakturiert bleibt das Abrechnungslayout stehen und es kommt die Meldung "Wollen Sie wirklich abbrechen?".

**LÖSUNG:** Die Anzeige dieser Meldung wírd nun unterdrückt.

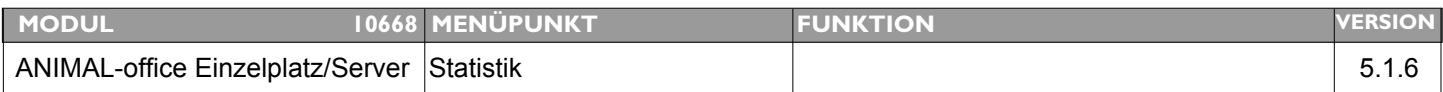

### **Thema: Journal Zahlungseingang werden keine Kontosummen angedruckt**

**Beschreibung:** Journal Zahlungseingang - Tagessummen Kontosummen werden teilweise nicht angedruckt

**LÖSUNG:** Fehler ist grundsätzlich nicht reproduzierbar, die Schriftarten wurden neu zugewiesen

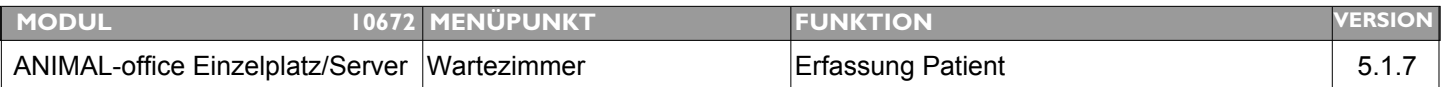

### **Thema: Wartezimmer: Patientenmerkmale werden nicht bereinigt**

**Beschreibung:** Patientenmerkmale scheinen bei allen Tieren im Wartezimmer auf sobald ein Tier ein Patientenmerkmal hat.

**LÖSUNG:** Der Darstellungsfehler wurde behoben

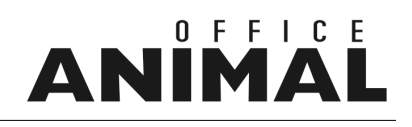

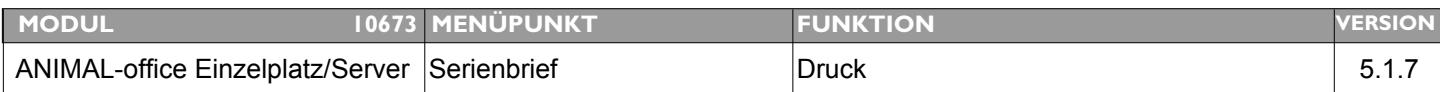

### **Thema: Beim Drucken eines Serienbriefs fehlt die Verknüpfung zum Mandantenstamm**

**Beschreibung:** Beim ausdrucken eines Serienbriefes fehlt die Verknüpfung zum Mandantenstamm wodurch keine Kopf- bzw. Fußzeile gedruckt wird

**LÖSUNG:** Verknüpfung zum aktuellen Mandanten wurde hinzugefügt

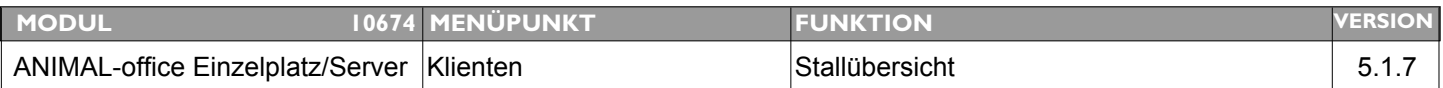

### **Thema: Beim Ausdruck der Stallübersicht weisen bestimmte Felder einen falschen Inhalt aus**

**Beschreibung:** Beim Ausdruck der Stallübersicht weisen bestimmte Felder einen falschen Inhalt aus. (Besamt am, Stier?, TU ab, err. Geburtstermin). Im Patientenstamm sind diese lt. Kundenaussage korrekt.

LÖSUNG: Beim Drucklayout der Stallübersicht wurden Feldausgaben korrigiert.

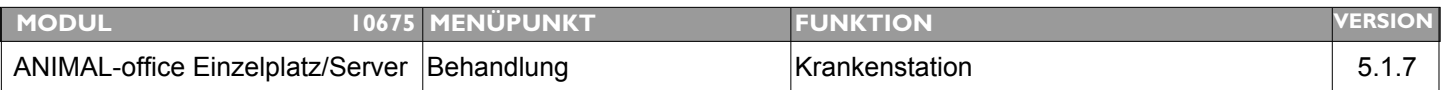

### **Thema: Falsche Berechnung bei Übernahme aus Krankenstation**

**Beschreibung:** Bei der Übernahme der Behandlungsdaten aus der Krankenstation wird offensichtlich die Teilmengenberechnung nicht korrekt durchgeführt.

**LÖSUNG:** Dieser Fehler wurde behoben

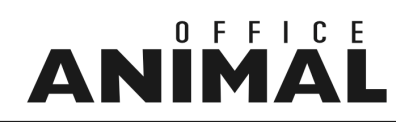

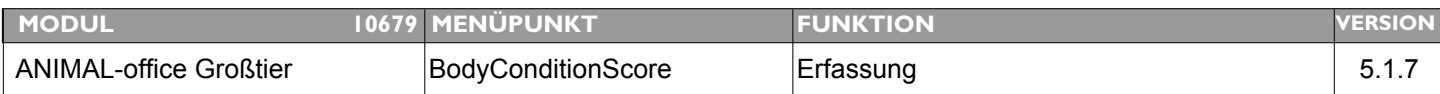

### **Thema: Erfassung RFD/BCS nicht korrekt**

**Beschreibung:** Unter bestimmten Umständen werden bei der Erfassung die Tage p.p. nicht berechnet und daher werden diese Messungen anschließend nicht angezeigt.

**LÖSUNG:** Beim Import der LKV und AMA / HI-Tierdaten werden die p.p.Tage der BCS-Messungen aktualisiert (nachträgliche Korrekturen der Kalbedaten)

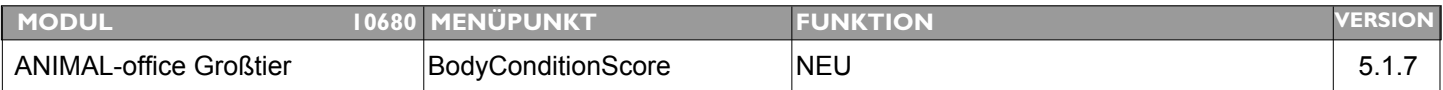

### **Thema: RFD/BCS Anzeige der Messungen in Listenform gewünscht**

**Beschreibung:** Zur besseren Kontrolle der Eingaben wird beim Patienten eine Anzeige der Einzelmessungen in Form einer Auflistung gewünscht

#### **LÖSUNG:** Im Anzeigelayout der RFD-Messungen im Patientenstamm steht nun für jedes Tier zusätzlich (eigener TAB) auch eine Darstellung im Listenformat zur Verfügung.

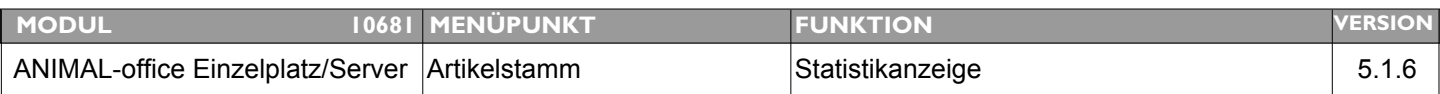

#### **Thema: Artikelstatistik Dialog werden Werte für Jänner nicht dargestellt**

**Beschreibung:** Artikelstatistik Dialog werden Werte für Jänner nicht dargestellt

**LÖSUNG:** Dieser Fehler wurde behoben, die Jänner - Werte werden nun korrekt dargestellt.

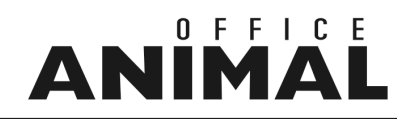

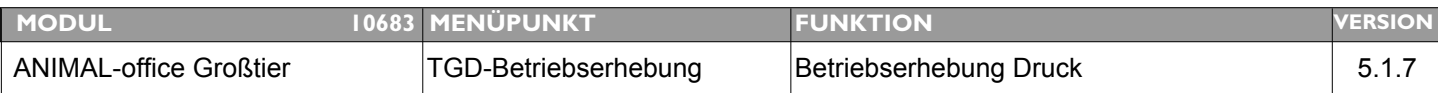

#### **Thema: Am Deckblatt der BE fehlt das Feld "Anzahl Tiere"**

**Beschreibung:** Am Deckblatt der BE fehlt das Feld "Anzahl Tiere"

**LÖSUNG:** Am Deckblatt der Betriebserhebungen wird nun die Anzahl der Tiere sowie die GVE`s angedruckt

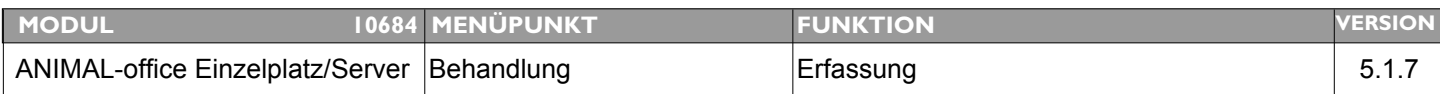

### **Thema: Meldung "Medikament darf nur an TGD-Kunden abgegeben werden" erscheint 2 x**

**Beschreibung:** Meldung "Medikament darf nur an TGD-Kunden abgegeben werden" erscheint unter bestimmten Umständen 2 x hintereinander

**LÖSUNG:** Die Anzeige der Meldung wurde nun so modifiziert dass dies nur mehr vor der Anzeige des Chargenfensters bzw. bei Wechsel von Behandlung auf Abgabe angezeigt wird.

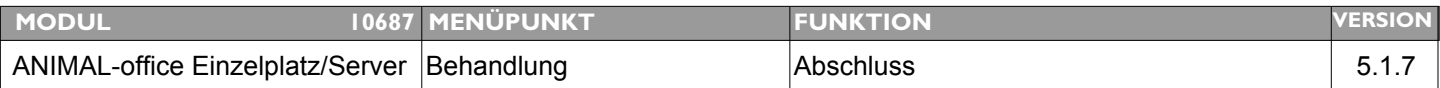

#### **Thema: Direktabrechnung einer Behandlung wenn Wartezimmerfunktion aktiv**

**Beschreibung:** Es sollte die Möglichkeit geben dass man eine Behandlung trotz Aktivierung der Wartezimmerfunktion direkt abschließen kann. Dies ist vor allem bei Hausapothekenabgaben (werden nebenbei durchgeführt) notwendig.

**LÖSUNG:** Wenn Sie bei aktivierter Wartezimmerfunktion eine Behandlung abschließen und direkt im Behandlungsraum verrechnen möchten führen Sie im "Abschlusslayout der Behandlung" die folgenden Schritte durch:

> Halten Sie die SHIFT (Großschreibungs) Taste gedrückt während Sie mit der Maus auf den OK-Button (Diskettensymbol) klicken.

ANIMAL-office übergibt in der Folge die Behandlung nicht mehr in das Wartezimmer zurück sondern ruft direkt das Abrechnungslayout auf und entfernt den Wartezimmereintrag des Klienten.

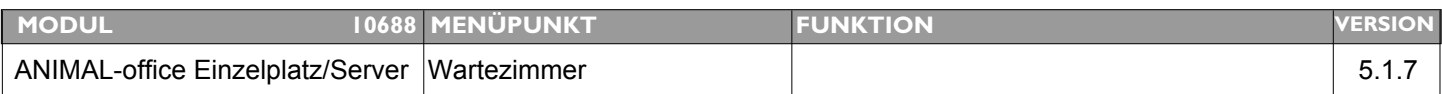

### **Thema: Patientenmerkmale erscheinen bei allen Patienten im Wartezimmer**

**Beschreibung:** Sind bei einem Tier Patientenmerkmale hinterlegt erscheinen diese bei allen im Wartezimmer registrierten Patienten

**LÖSUNG:** Die Anzeige der Patientenmerkmale im Wartezimmer wurde entsprechend korrigiert

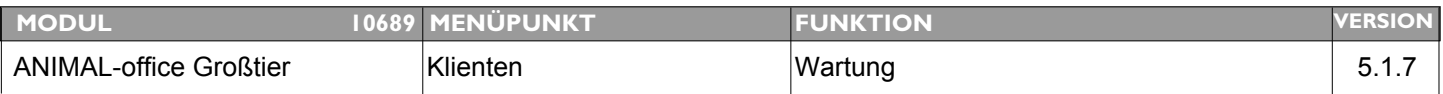

### **Thema: Modifikationen Leergutrücknahme**

**Beschreibung:** 1. beim Öffnen eines Tierbesitzers prüfen ob offenes Leergut vorhanden ist welches bereits vor mehr als 21 Tagen (3 Wochen) abgegeben wurde. Ist dies der Fall eine Meldung anzeigen. 2. am Leergutschein elektronische Unterfertigung wie beim Abgabebeleg einfügen.

#### **LÖSUNG:** Modifikation 1

Beim Öffnen des Klienten wird nun geprüft ob offenes Leergut vorhanden ist welches bereits länger als 21 Tage am Betrieb gebucht ist. Ist dies der Fall wird die Meldung "Es ist Leergut vorhanden welches bereits über 21 Tage offen ist - bitte zurück buchen" angezeigt.

Die zu prüfenden Tage können bei den Parametern unter "Leergut - Tage für Alert" eingestellt werden. Wird keine derartige Prüfung gewünscht bitte im Parameter 0 Tage einstellen.

Modifikation 2 am Leergutschein kann nun auch der Vermerk f. elektronische Unterfertigung (siehe Abgabebeleg) eingefügt werden. Entweder den aktualisierte Leergutschein (Rückgabeschein) downloaden oder an der Position der Unterschrift den Funktionsaufruf PARM\_Text ("ABGAunterschrift") integrieren.

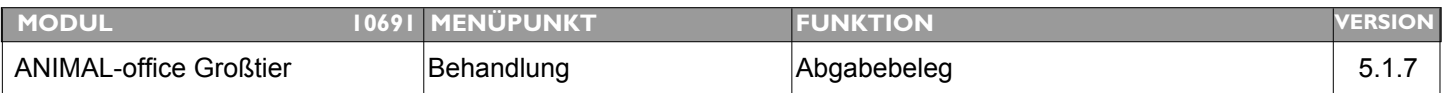

### **Thema: Modifikationen Abgabebeleg-GMON Diagnosen**

**Beschreibung:** 1. Diagnoseschlüssel nicht mehr andrucken 2. Hinweis auf elektr. Übertragung

**LÖSUNG:** Da die Diagnoseschlüssel für das Gesundheitsmonitoring Rind bei der ZAR nach dem FIFO Prinzip verarbeitet werden, kann es unter Umständen passieren dass die Diagnosen von Betrieben welche durch die Milchprüfer erfasst wurden, schneller verarbeitet werden, somit der LK zugeordnet werden und der TA erhält die 10 Cent nicht.

> Um dies zu verhindern druckt ANIMAL-office anstatt der Diagnosen nur mehr den Hinweis am Abgabebeleg dass die Diagnosen via Datenübertragung an die ZAR gemeldet werden. Somit ist sichergestellt dass die Milchprüfer gar keine Diagnosen melden können.

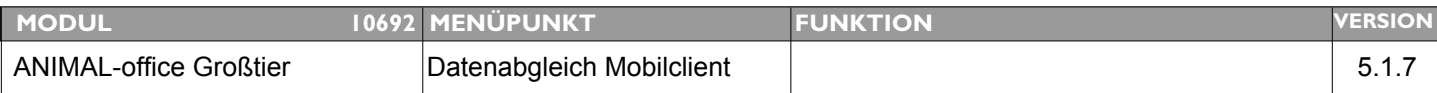

### **Thema: Tabelle Adressen in Datenabgleich aufnehmen**

**Beschreibung:** Tabelle Adressen in Datenabgleich aufnehmen (Pferdebesitzer werden vor Ort erfasst)

#### LÖSUNG: Die Adressdatei wurde in den Datenabgleich (beidseitig mit Konfliktprotokoll) aufgenommen. Somit können nun diverse Adressen (Pferdebesitzer, etc.) ebenfalls am Mobilklient erfasst werden.

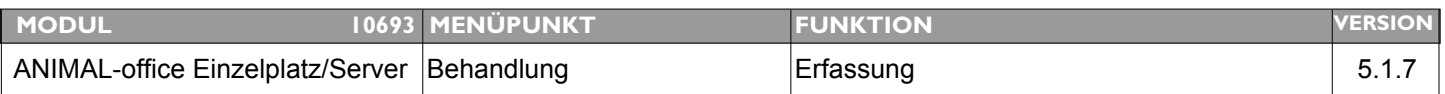

### **Thema: Bei Änderung einer Behandlungsposition von Behandlung auf Abgabe erfolgt keine Preisanpassung lt. Preisliste**

**Beschreibung:** Bei Änderung einer Behandlungsposition von Behandlung auf Abgabe erfolgt keine Preisanpassung lt. Preisliste (Beispiel: TGD-Preis ist bei Abgabe ain anderer)

LÖSUNG: Der Positionspreis wird nun auch bei Wechsel von Behandlng auf Abgabe und umgekehrt immer neu berechnet

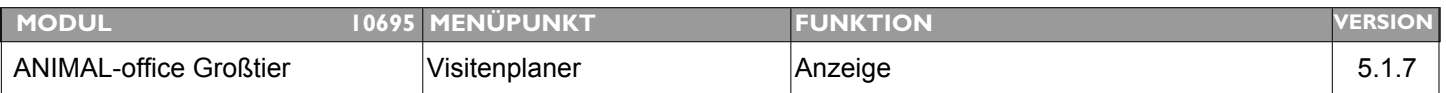

### **Thema: Erweiterung Visitenplaner**

**Beschreibung:** Es wird eine Erweiterung um eine Schnellzuordnung gewünscht

LÖSUNG: In der Listanzeige des Visitenplaners wird nun bei jeder Position eine Aufklappliste der Benutzer angezeigt. Dies ermöglicht eine schnelle Zuordnung der jeweiligen Visiten zu einem bestimmten Benutzer ohne dass die Detailanzeige aufgerufen werden muss.

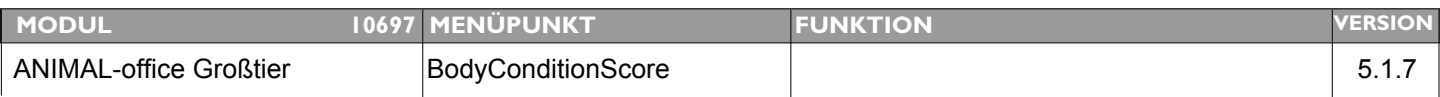

### **Thema: Erweiterungen RFD/BCS**

**Beschreibung:** Verschiedenen Erweiterungen auf Stallkarte, Messbericht und Dialoganzeige implementieren.

#### **LÖSUNG:** ... STALLKARTE ...

Auf der Stallkarte werden nun bei jedem Rind die letzten 3 RFD-Messungen angedruckt. War der Trend bei den letzten beiden Messungen nach unten werden zusätzlich "!!" angedruckt. Eine genaue Beschreibung der angezeigten Informationen finden Sie im ANIMAL-office WIKI

... ERFASSUNGSLAYOUT ...

Im Erfassungslayout wird in einem zusätzlichen TAB eine Grafik mit den Messergebnissen angezeigt. Der Benutzer kann über eine Blätterfunktion zwischen den jeweiligen Messungen blättern.

... BCS/RFD - BERICHT ... (bitte unbedingt aktualisierte Vorlage downloaden)

Im Kopfbereich des Berichts wird nun zusätzlich eine Grafik mit den aktuellen Messwerten angedruckt

In den Berichtszeilen werden nun die Informationen wie folgt gedruckt: Name/Ohrmarke/Transpondernummer

 p.p. = Tage post patum TG > BS = Tage seit letzter Besamung TG < GB = Tage vor der nächsten Geburt Verlauf = die letzten 3 Messungen mm = aktuelle Messung in mm Grenzwert = Kennzeichnung om NORM, Überschreitung, Unterschreitung ! = Warnung dass Trend nach unten zeigt

Sortierung erfolgt nach Tage p.p und nach 100/200/300 Tagen wird ein Zwischenraum eingefügt

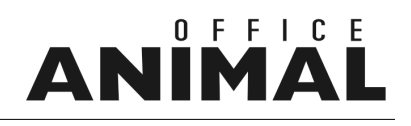

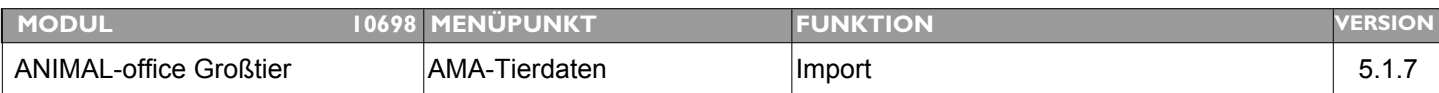

### **Thema: Patienten werden bei AMA-Import gelöscht**

**Beschreibung:** Wird im Klientenstamm irrtümlich das Hackerl für AMA-Berechtigung entfernt und in Folge aber dieser Betrieb über die AMA-Importfunktion importiert, werden Patienten aus dem Betrieb entfernt.

**LÖSUNG:** Diese Fehlerquelle wurde eliminiert

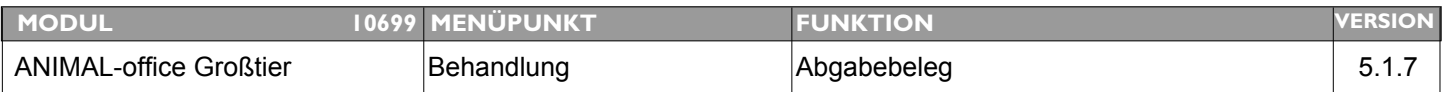

### **Thema: Wartezeiten werden unter bestimmten Umständen nicht angedruckt**

**Beschreibung:** Wartezeiten werden unter bestimmten Umständen (wenn mehrere Darreichungsformen möglich sind) nicht angedruckt

**LÖSUNG:** NICHT NACHVOLLZIEHBAR - Es wurde das Verhalten bei der Auswahl von Wartezeiten so modifiziert, dass der erste DS automatisch als ausgewählt aktiviert wird

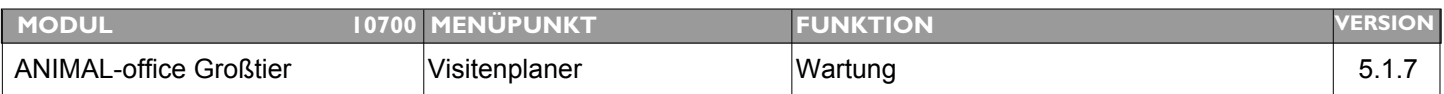

### **Thema: Bei Aufruf Wochenübersicht Visitenplaner funktioniert die Option ALLE nicht korrekt**

**Beschreibung:** Wenn im Visitenplaner ALLE Benutzer ausgewählt sind und der Benutzer klickt auf den Button WOCHENÜBERSICHT wird nichts angezeigt.

**LÖSUNG:** Die Wochenübersicht im Visitenplaner kann nun auch für ALLE Benutzer angezeigt werden.

### OFFICE **ANIM**

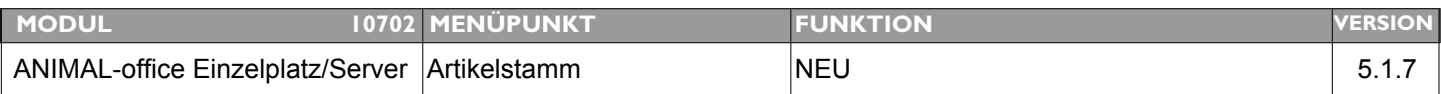

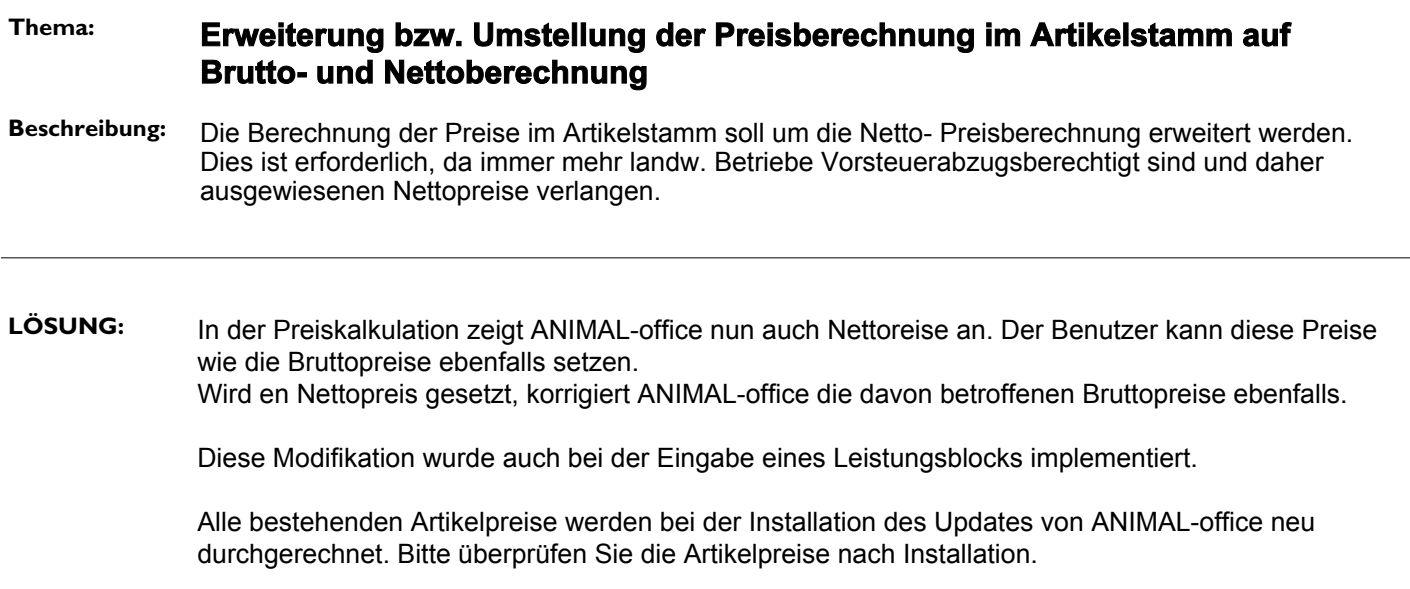

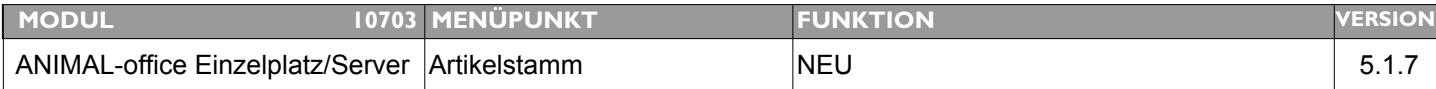

### **Thema: Funktion Schalter "dynamische Preisanpassung bei Behandlung" beim Leistungsblock optimieren**

**Beschreibung:** Wenn dieser Schalter aktiviert wird, darf ANIMAL-office keine Eingabe eines Vorgabepreises mehr zulassen.

**LÖSUNG:** Wird nun der Schalter "dynamische Preisanpassung bei Behandlung" aktiviert, werden die Felder zur Eingabe der Vorgabepreise (Netto/Brutto) automatisch deaktiviert.